# Transferring a Small Molecule Quant Method to Skyline

J. Will Thompson

Duke Proteomics and Metabolomics Shared Resource

Duke School of Medicine

Durham, NC

Transfer of a Quantitative Small Molecule Quant Method to Data Analysis in Skyline

- Targeted Quantification based on TQ-MS, out of crashed plasma
- Starting from a method you may already be running (e.g. PK)

In the analysis of this dataset you will learn

- Insertion of simple set of known transitions
- Data Analysis and peak integration for small molecules
- Small Molecule Quantification workflow in Skyline

# Experimental Layout

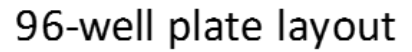

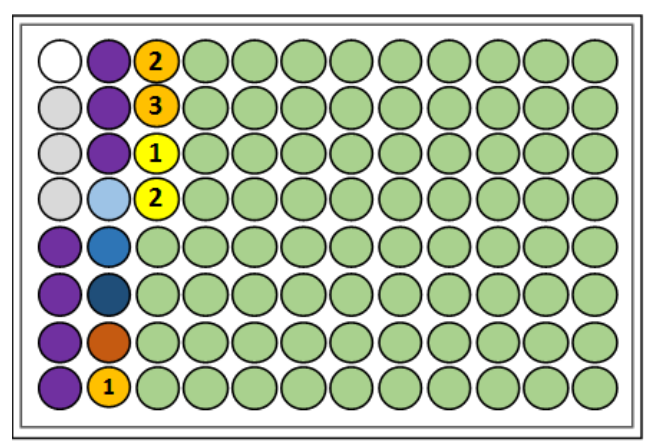

double blank PBS 'zero' samples Calibration curve Low, Mid, High QC Samples Serum SPQC  $\bigcap$ **Study Samples** 

Serum Sample Injection Sequence <sup> $\overline{ }$ </sup> Injec  $\overline{c}$ Í  $\overline{a}$ ľ  $\overline{\phantom{a}}$ 

double blank ( ) PBS 'zero' samples Calibration curve Low to High  $ra$ Low, Mid, High QC Samples  $\bigcirc$  $56$ 4765 Serum SPQC **3** Study Samples 1 to 38 Low, Mid, High QC Samples  $\bigcirc$  4765 Serum SPQC **3** Study Samples 39 to 76 4765 Serum SPQC **3** High, Mid, Low QC Samples Calibration Curve Low to High

# Create a Transition List From Scratch

- Small transition lists can be typed into Skyline Directly. Edit/Insert/Transition List.
- Select "Small Molecules". Choose fields and enter data as below.

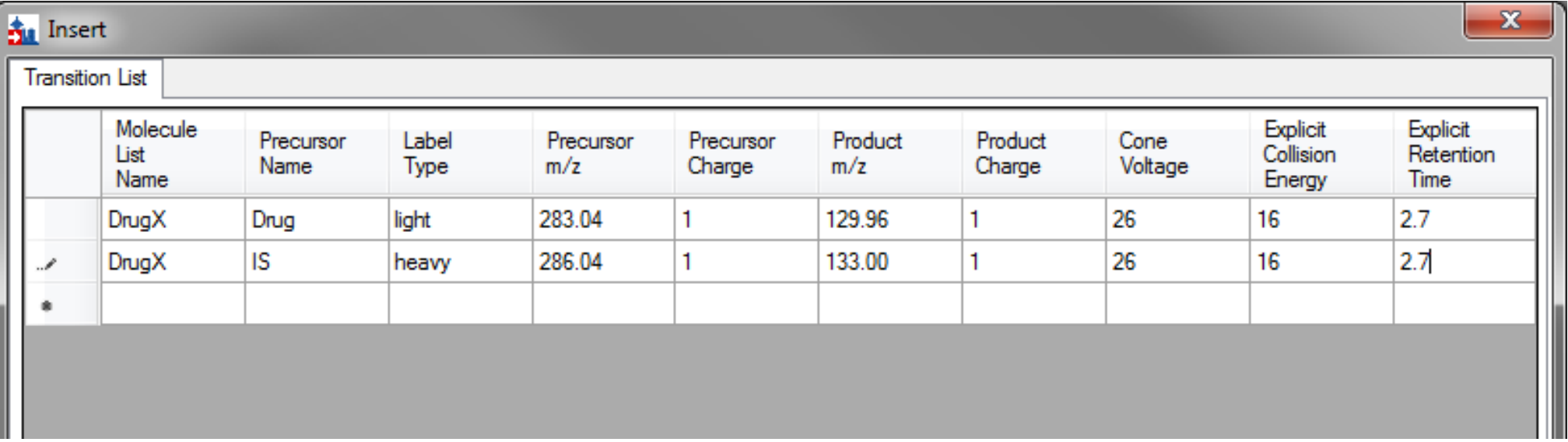

# Alternative, define light/heavy within one molecule type.

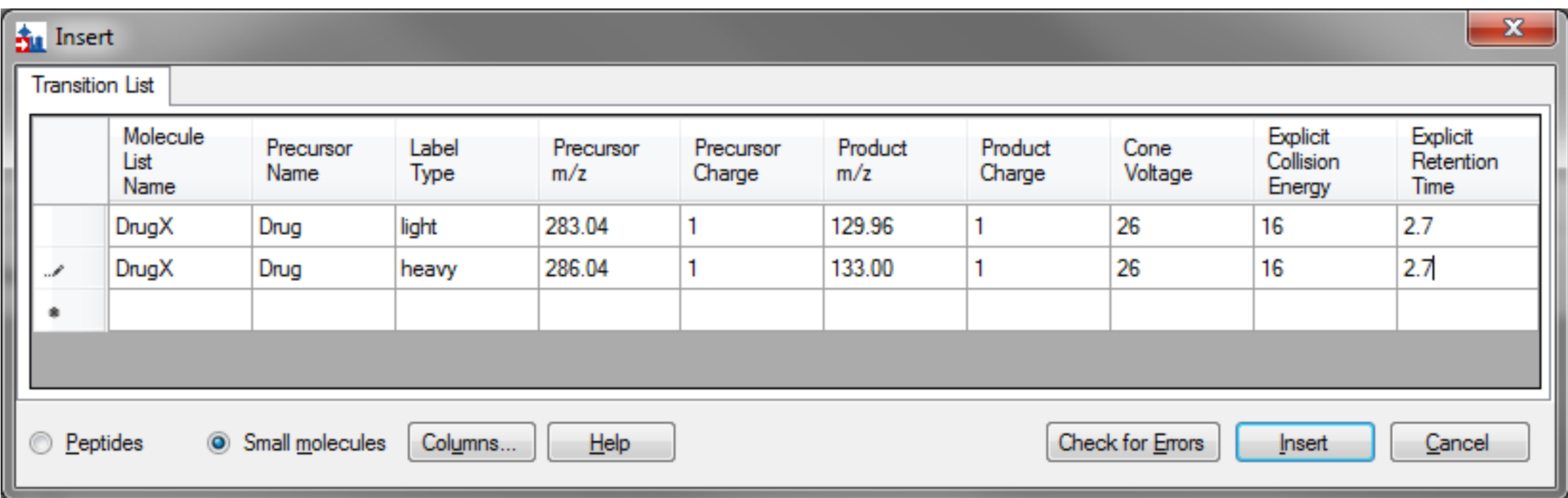

Modify as shown, then click "insert".

### Method Development and CE Optimization for Small Molecules in Skyline

### Development of a Method for Selected Energy Metabolites on LC-MS/MS (Triple Quad)

J. Will Thompson

Duke Proteomics and Metabolomics Shared Resource

Duke University School of Medicine

Durham, NC

# Multiplexed Method Optimization of Small Molecules in Skyline

- Targeted Quantification Workflows based on TQMS
- Starting from a Publication including a transition list of putative molecules of interest, then using Skyline to perform multiplexed optimization of CE and RT scheduling.

In the analysis of this dataset you will learn:

- Building a Skyline method from a simple transition list from a publication
- Scheduling RT and optimizing collision energies (CE) (different instrument platform)

## A little work in Excel to start...

### Published Transition List... **Community Community Community Community Community Community Community Community Community Community Community Community Community Community Community Community Community Community Community Co**

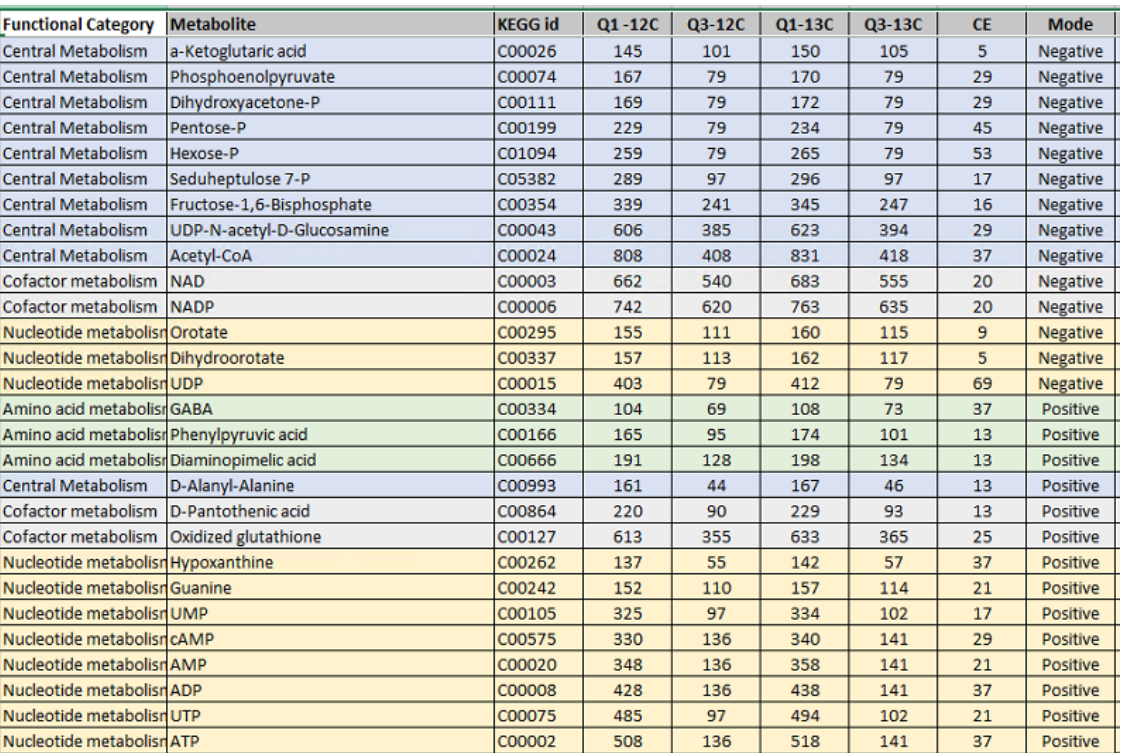

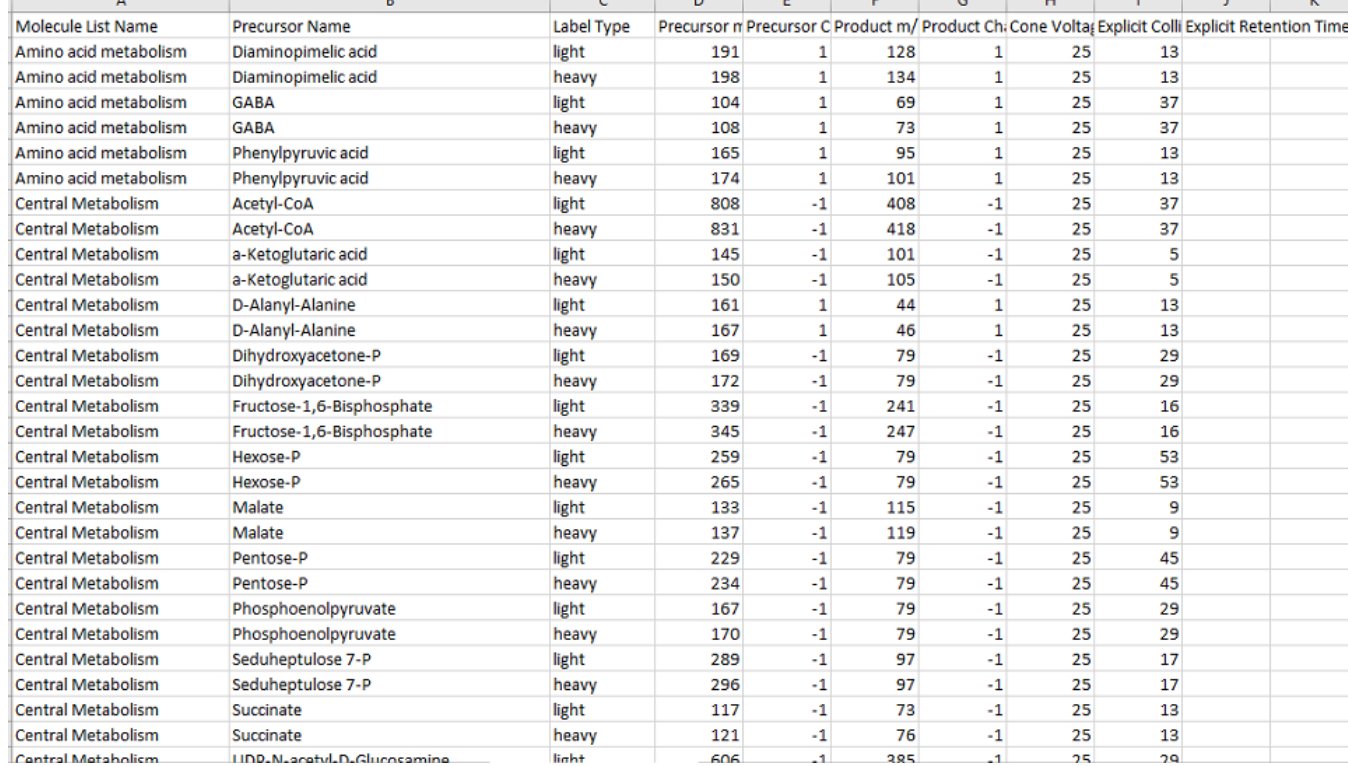

### High Speed HILIC method, based on Guder et al, [Anal Chem.](https://www.ncbi.nlm.nih.gov/pubmed/28050903) 2017 Feb 7;89(3):1624-1631.

 $\vert x \vert$ 

min

 $|2|$ 

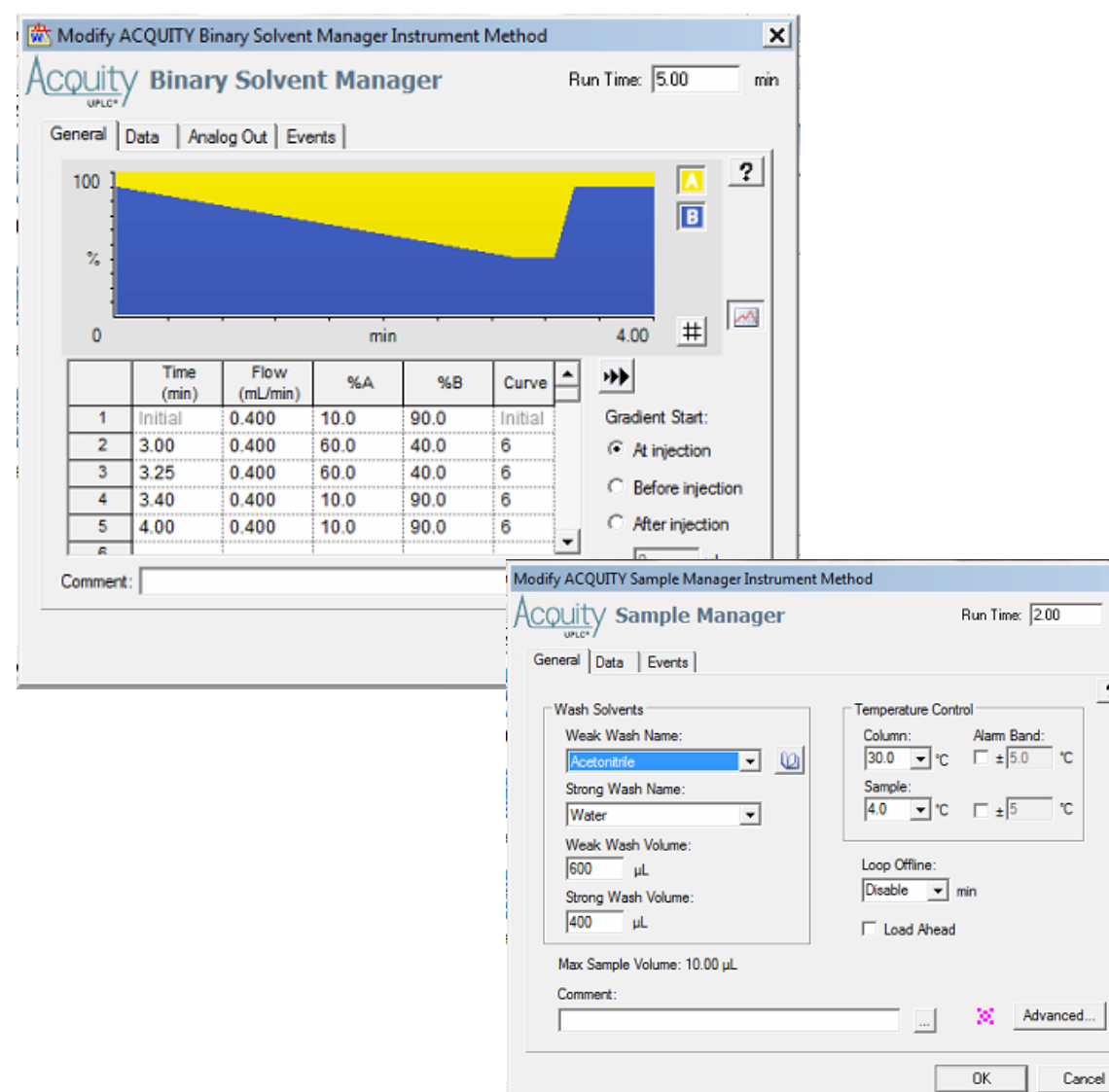

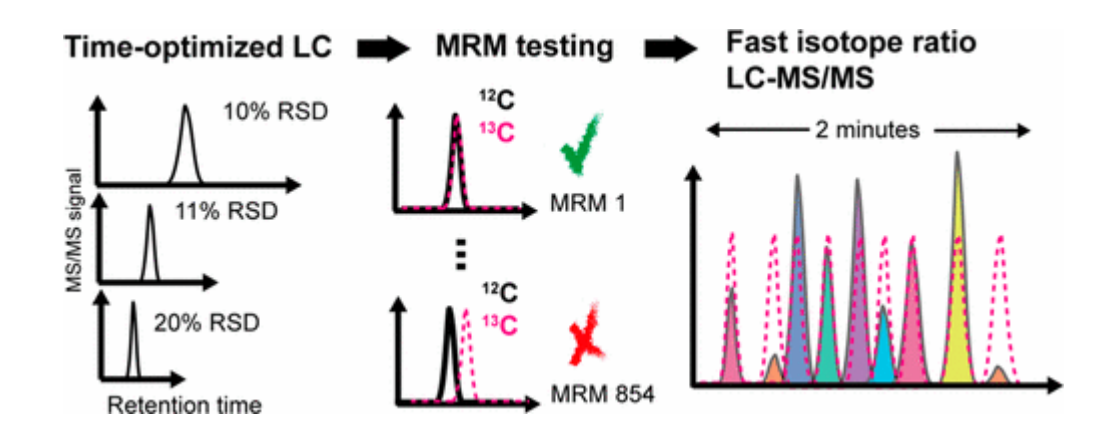

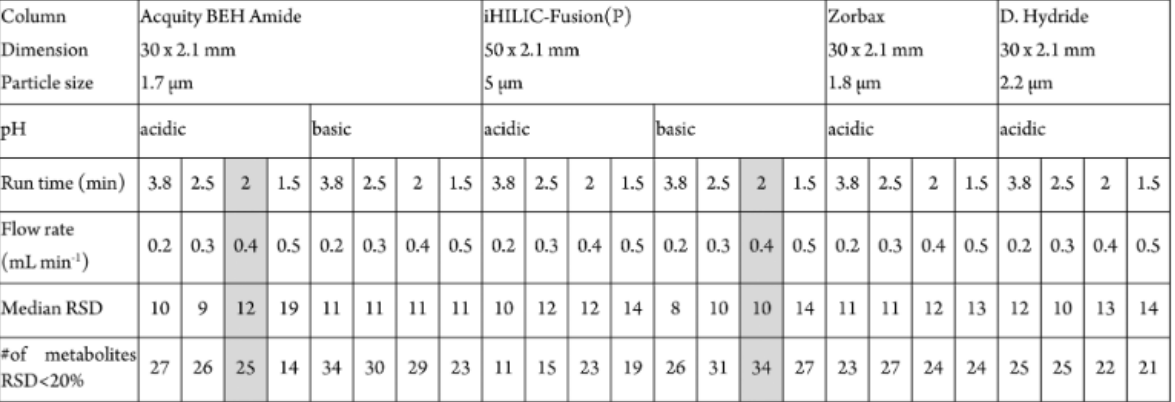

## Sample Used for Method Development: Credientialed E.Coli Lysate (Cambridge Isotope Laboratories)

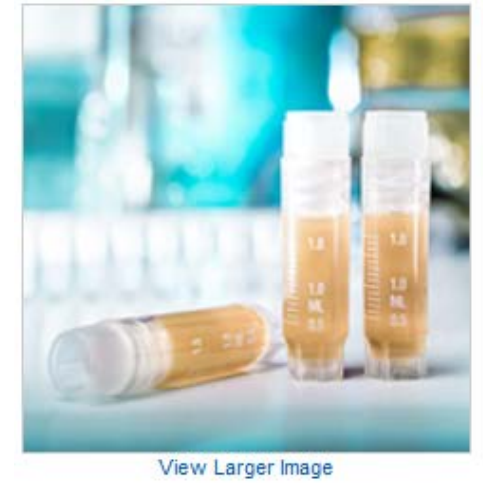

### CREDENTIALED E. COLI CELL EXTRACT KIT (SOLUTION)

The kit contents are as follows: 13C-labeled E, coli cell extract (100uL solution); unlabeled E. coli cell extract (100uL solution); Detailed user manual with "Credentialing R" software. Note: the cells are E. coli K12 strain MG1655 and were extracted using a variation of the method described in PMID: 25160088. MUST SHIP ON DRY ICE

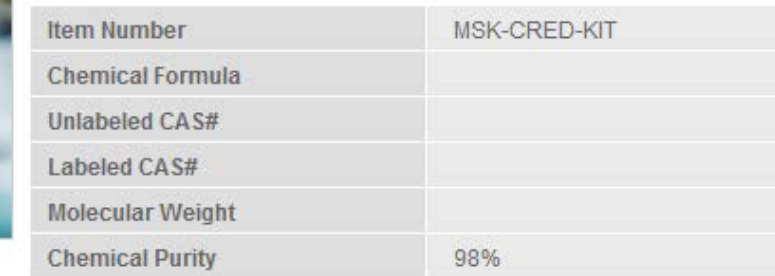

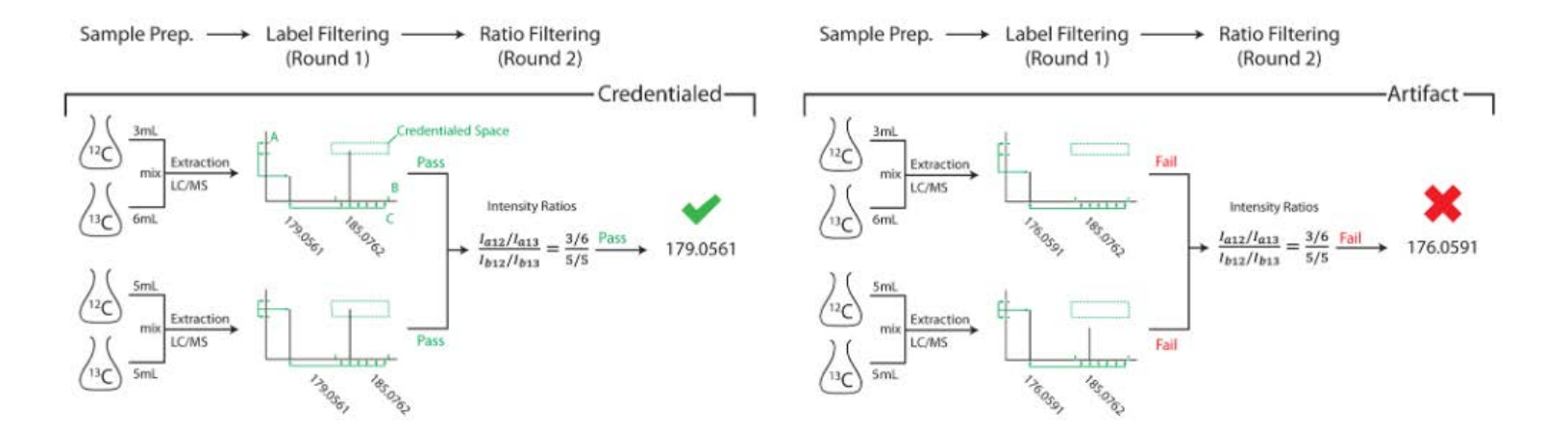

Mahieu NG1, Huang X, Chen YJ, Patti GJ. Credentialing features: a platform to benchmark and optimize untargeted metabolomic methods. *Anal Chem.* **2014** Oct 7;86(19):9583-9. doi: 10.1021/ac503092d. Epub 2014 Sep 22.

# Start with a Blank Skyline Document. Save as "EnergyMet\_demo.sky".

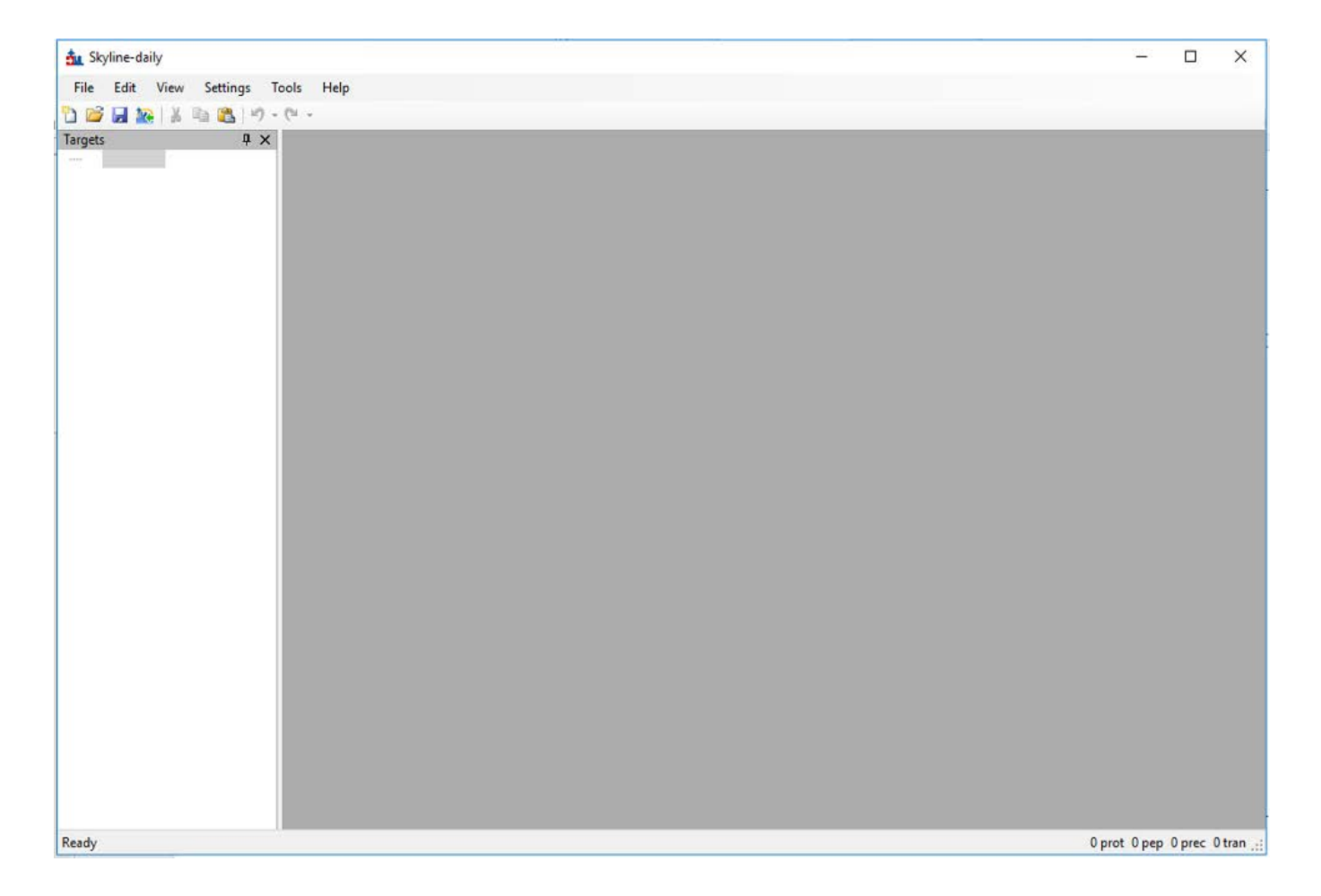

### Document Setup for Instrument and Extraction Parameters (Xevo TQ-S triple quad, Waters) (Settings -> Transition Settings)

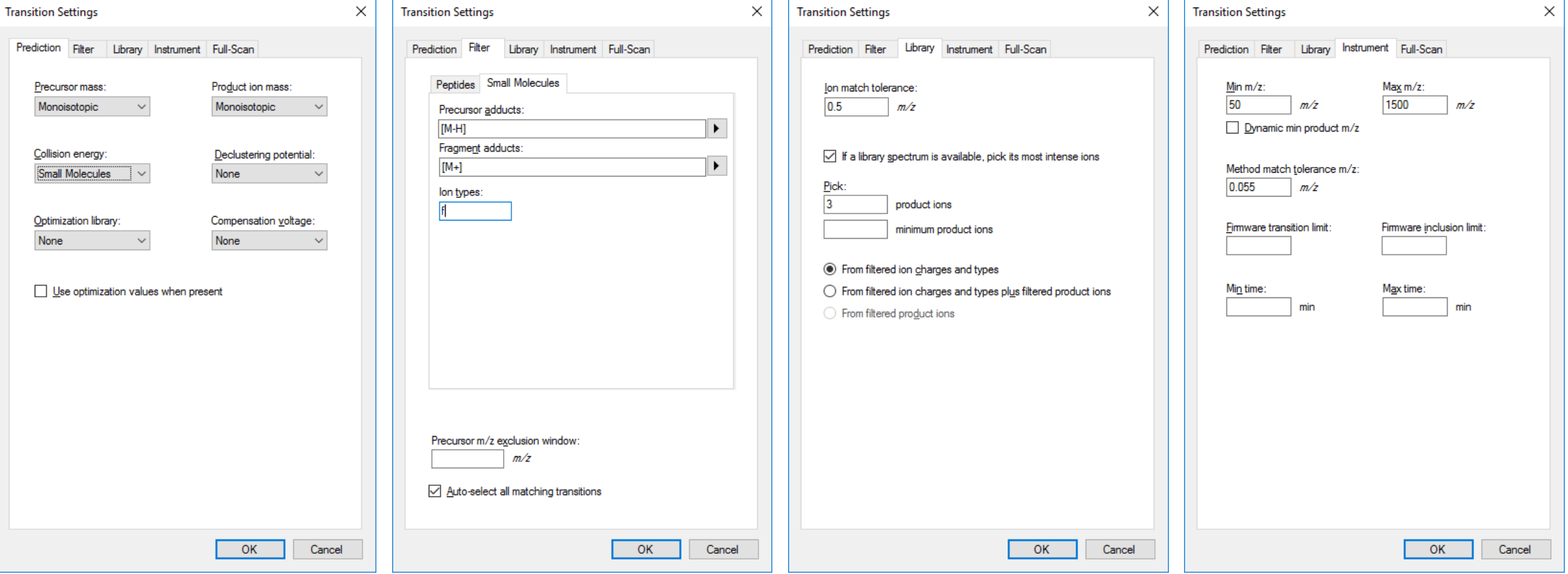

# Edit/Insert/Transition List

Use "columns" button to select columns to match "EnergyMet\_TransitionList.xlsx" Copy/paste transition list into table and click "check". If green, then click "insert".

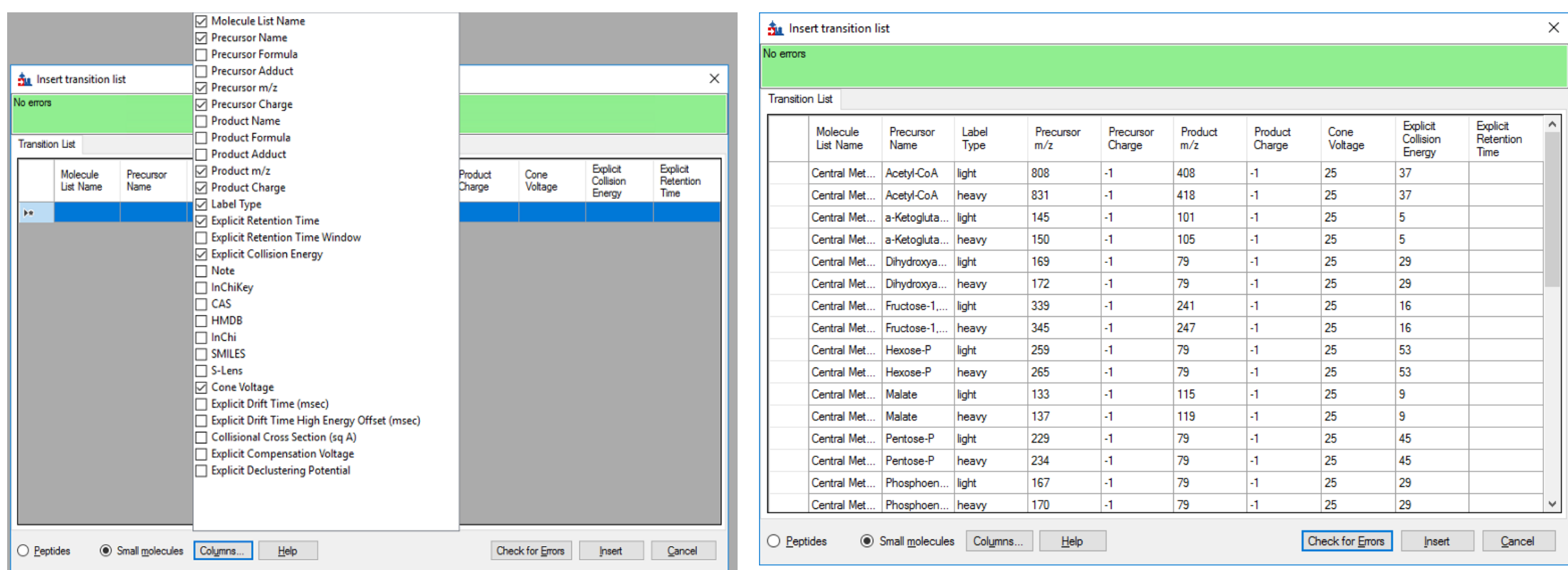